# **МЕТОДИКА РАБОТЫ С ИРК-ПРО АЛЬФА**

### **СОДЕРЖАНИЕ**

- <sup>l</sup> **НАЗНАЧЕНИЕ И ФУНКЦИОНАЛЬНЫЕ ВОЗМОЖНОСТИ**
- **ХАРАКТЕРИСТИКИ**
- <sup>l</sup> **УСЛОВИЯ ЭКСПЛУАТАЦИИ**
- **СЕРТИФИКАТЫ**
- <sup>l</sup> **СОСТАВ ИЗДЕЛИЯ И КОМПЛЕКТ ПОСТАВКИ**
- АККУМУЛЯТОРЫ
- <sup>l</sup> **ПАНЕЛЬ РАЗЪЕМОВ**
- <sup>l</sup> **УПРАВЛЕНИЕ**
- <sup>l</sup> **МЕРЫ БЕЗОПАСНОСТИ ПРИ РАБОТЕ С ПРИБОРОМ**
- **ВКЛЮЧЕНИЕ**
- <sup>l</sup> **ИЗМЕРЕНИЯ ПАРАМЕТРОВ КАБЕЛЯ**
	- ° ИЗМЕРИТЕЛЬНЫЙ ЭКРАН
	- $\circ$  <u>MEHЮ 1</u>
	- ° РЕЖИМ ИЗОЛЯЦИЯ
	- ° РЕЖИМ ЕМКОСТЬ
	- ° РЕЖИМ ШЛЕЙФ
	- ° ИЗМЕРЕНИЕ ОМИЧЕСКОЙ АСИММЕТРИИ
	- ° ВОЛЬТМЕТР И ГЕНЕРАТОР
	- ° ЧАСТО ЗАДАВАЕМЫЕ ВОПРОСЫ
- <sup>l</sup> **ПОИСК ДЕФЕКТА ИЗОЛЯЦИИ КАБЕЛЯ**
	- ° МЕТОДИКА
	- ° СПИСОК КАБЕЛЕЙ
	- ° ВАРИАНТЫ ПОИСКА ДЛЯ РАЗНЫХ КАБЕЛЕЙ
	- ° ИЗМЕРЕНИЕ РАССТОЯНИЯ ДО МЕСТА ПОВРЕЖДЕНИЯ ИЗОЛЯЦИИ КАБЕЛЯ
	- ° ЧАСТО ЗАДАВАЕМЫЕ ВОПРОСЫ
- <sup>l</sup> **ПОИСК ОБРЫВА И МЕСТА ПЕРЕПУТЫВАНИЯ ЖИЛ**
	- ° МЕТОД СРАВНЕНИЯ ЖИЛ КАБЕЛЯ БЕЗ ВСТАВОК
	- ° МЕТОД СРАВНЕНИЯ ПАР КАБЕЛЯ БЕЗ ВСТАВОК
	- ° РАССТОЯНИЕ ДО ОБРЫВА ПАРЫ ПО МАРКЕ КАБЕЛЯ БЕЗ ВСТАВОК
	- ° КАБЕЛЬ С УЧАСТКАМИ ИЗ РАЗНЫХ МАРОК (СО ВСТАВКАМИ)
	- ° РАЗБИТОСТЬ ПАР
- <sup>l</sup> **ПЛАНОВЫЕ ИЗМЕРЕНИЯ**
	- ° КАК НАЧАТЬ ПЛАНОВЫЕ ИЗМЕРЕНИЯ
	- ° НОВАЯ ЗАПИСЬ
	- ° УСТАНОВКИ
	- ° ПРОВЕДЕНИЕ ПЛАНОВЫХ ИЗМЕРЕНИЙ
	- ° ЧТЕНИЕ ДАННЫХ
	- ° ДИАГНОСТИКА КАБЕЛЯ
	- ° ЧАСТО ЗАДАВАЕМЫЕ ВОПРОСЫ
- <sup>l</sup> **РЕФЛЕКТОМЕТР**
	- ° ТЕХНИЧЕСКИЕ ДАННЫЕ
	- ° ПРИНЦИП РАБОТЫ
	- ° ВКЛЮЧЕНИЕ РЕФЛЕКТОМЕТРА
	- ° ПРОСМОТР РЕФЛЕКТОГРАММЫ
	- ° УСТАНОВКИ ДЛЯ ИЗМЕРЕНИЯ РАССТОЯНИЯ
	- ° ИЗМЕРЕНИЕ РАССТОЯНИЯ
	- ° ВВОД ПАРАМЕТРОВ КАБЕЛЯ В СПИСОК
	- ° РЕЖИМЫ РАБОТЫ
	- ° ИЗМЕРЕНИЕ КОЭФФИЦИЕНТА УКОРОЧЕНИЯ
- <sup>l</sup> **ИНФОРМАЦИЯ**
- <sup>l</sup> **СВЯЗЬ С КОМПЬЮТЕРОМ**

## **НАЗНАЧЕНИЕ И ФУНКЦИОНАЛЬНЫЕ ВОЗМОЖНОСТИ**

Кабельный прибор ИРК-ПРО предназначен для:

- определения расстояния до участка с пониженным сопротивлением изоляции кабеля;
- обрыва или места перепутывания жил кабеля;
- измерения сопротивления изоляции, шлейфа, омической асимметрии, электрической емкости всех типов кабелей связи.
- <sup>n</sup> Функция вольтметра для контроля напряжения в линии и генератор для поиска пар на дальнем конце.
- <sup>n</sup> Два уровня испытательного напряжения: 400 В для открытия любых дефектов и пониженное 180 В для работы с импортным оборудованием.
- <sup>n</sup> Вывод результатов в цифровом и графическом виде. На карте кабеля показывается место неисправности и обозначены муфты.
- <sup>n</sup> Память характеристик 50 рабочих кабелей, 35 000 пар плановых измерений и 1000 РФГ.

Прибор оснащен импульсным рефлектометром, предназначенным для определения расстояния до места изменения волнового сопротивления всех типов кабелей и может использоваться для измерения расстояния до места повреждения кабеля; определения характера повреждений; измерения расстояния между неоднородностями волнового сопротивления (кабельными муфтами); определения длины кабеля; измерения коэффициента укорочения и волнового сопротивления; оценки взаимного влияния линий связи.

## **ХАРАКТЕРИСТИКИ**

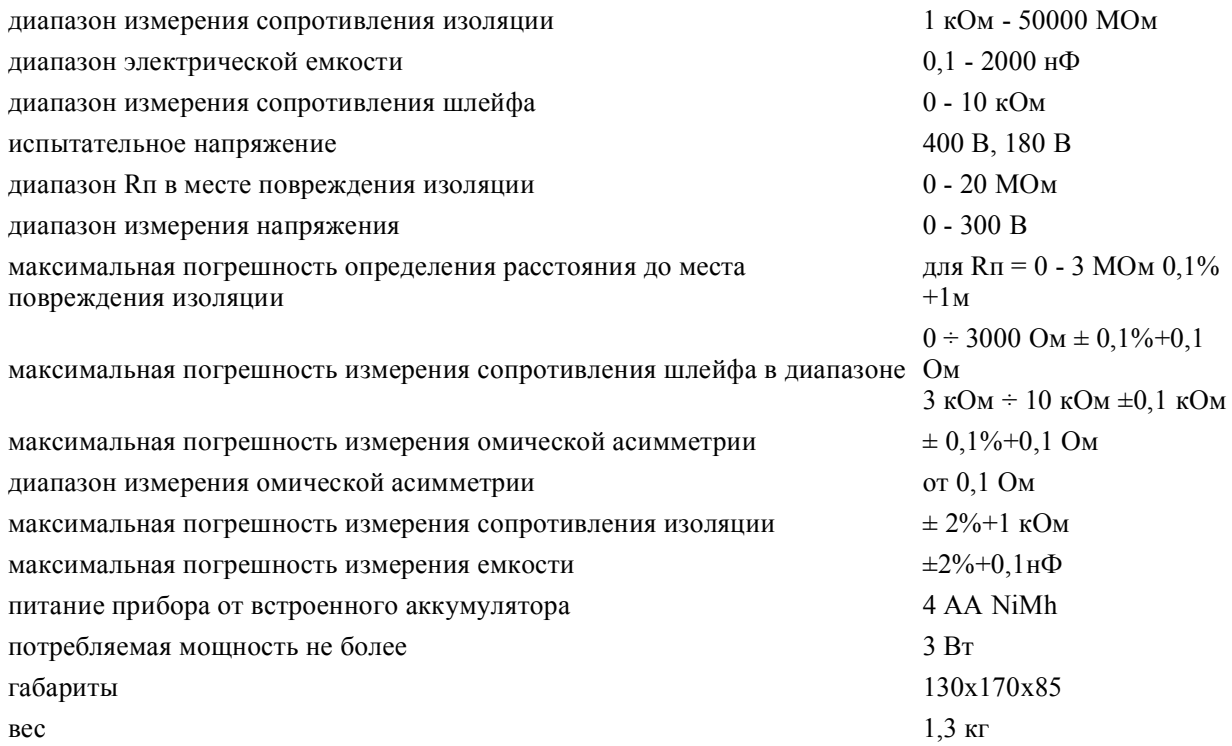

### **УСЛОВИЯ ЭКСПЛУАТАЦИИ**

Температура окружающей среды от -20 до +50 °С

Относительная влажность воздуха до 90% при 30 °С

Атмосферное давление от 86 до 106 кПа

### **СЕРТИФИКАТЫ**

Государственный реестр № 17719-98 по разделу "Приборы кабельные" (ТУ 468К-А001-002-98). Сертификат об утверждении типа средств измерений RU.C.34.001.A №5588. Сертификат соответствия

## ГОСТ Р №РОСС RU.ME48.Н01512. Сертификат соответствия ССС №ОС/1-КИА-322.

## **СОСТАВ ИЗДЕЛИЯ И КОМПЛЕКТ ПОСТАВКИ**

- 
- 
- 1 Прибор ИРК-ПРО 1 2 Сумка для переноски 1
- 3 Набор проводов 1
- 4 Зарядное устройство 1
- 5 Аккумулятор 4
- 6 Техническое описание 1
- 7 Паспорт 1

## **АККУМУЛЯТОРЫ**

**Заряд аккумуляторов.** Батарейный отсек легко вынимается из прибора для заряда и замены аккумуляторов на запасные. Извлеченные аккумуляторы можно заряжать любым стандартным устройством для аккумуляторов размера АА. Чтобы увеличить время работы без подзарядки и срок службы аккумуляторов, рекомендуется заряжать их во внешнем устройстве с индивидуальным зарядом каждого аккумулятора.

**Контроль напряжения.** Для определения напряжения источника питания включите прибор, нажмите кнопку [ОК] и после установки экрана вольтметра нажмите кнопку [МЕНЮ 1]. Внизу меню находится информация о напряжении на источнике питания. Эти показания содержатся в Меню 1 любого режима.

Допустимые значения для аккумуляторной батареи: от 4,2 В до 6 В. Разрядка аккумулятора до напряжения меньше 4 В резко снижает его срок эксплуатации. Поэтому в приборе предусмотрена защита от глубокого разряда, отключающая прибор при разряде аккумуляторной батареи ниже 4,2 В. При включенном режиме автоотключения, если прибор не используется около 10-ти минут (нет нажатий на кнопки), то он переходит в режим 20-ти секундного ожидания. При этом раздается прерывистый звуковой сигнал. Если нажатия не происходит - автоматически прибор выключается.

Автоотключение. Над информацией о напряжении аккумуляторов в Меню 1 сообщается, включен или выключен режим автоотключения - <Автоотключение ДА> или <НЕТ>. Можно отменить и снова включить режим автоотключения нажатием кнопки [ОК]. Во время измерений прибор будет сигнализировать о разрядке аккумулятора, после чего автоматически выключится.

#### *Примечание:*

- Предохранитель рядом с батарейным отсеком защищает прибор от ошибки при установке аккумуляторов.
- Использование подсветки сокращает время работы аккумуляторов без подзарядки.
- Чтобы увеличить время работы без подзарядки и срок службы аккумуляторов, рекомендуется периодически заряжать их во внешнем устройстве с индивидуальным зарядом каждого аккумулятора.

## **ПАНЕЛЬ РАЗЪЕМОВ**

<http://www.svpribor.ru/methodic8.html> 30.01.2007

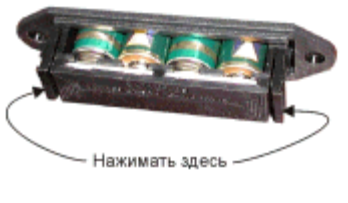

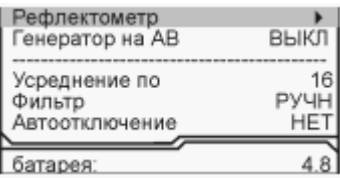

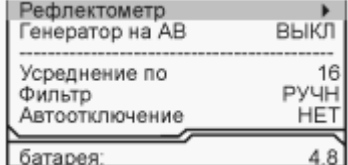

№ Наименование кол-во Примечание

## Связьприбор - МЕТОДИКА РАБОТЫ С ИРК-ПРО АЛЬФА Стр. 4 из 26

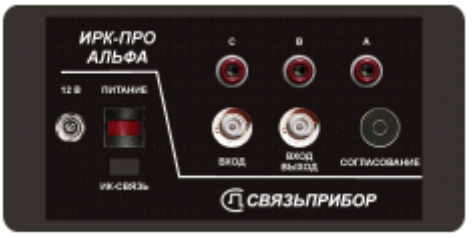

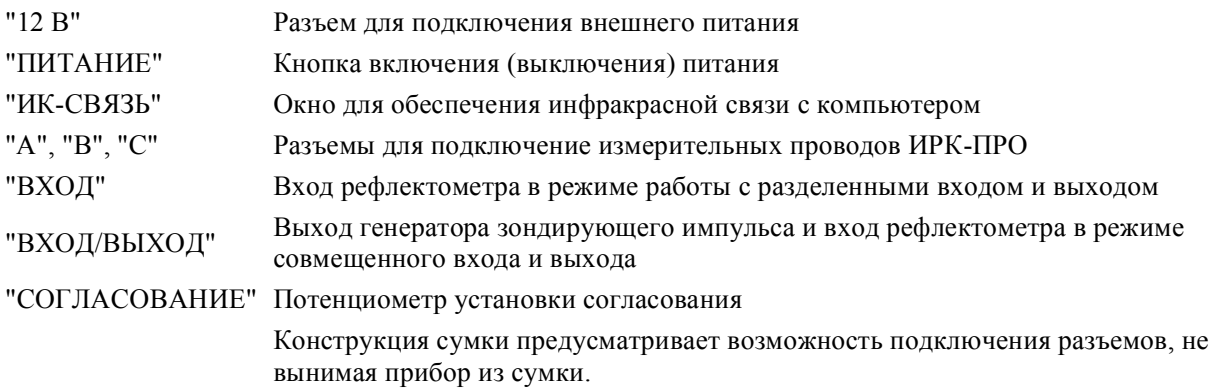

## **УПРАВЛЕНИЕ**

Кнопки на передней панели управляют прибором. Они разделены на 3 группы:

Кнопки, включающие измерительные режимы.

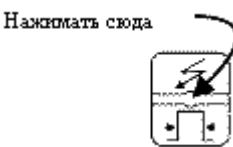

Нижняя часть пиктограммы кнопки относится к управлению рефлектометром.

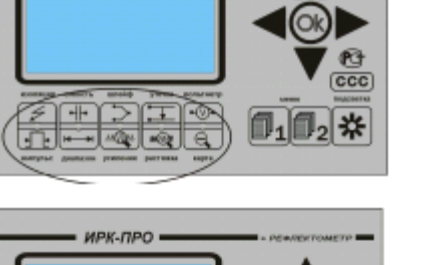

ирк-про

ИРК-ПРО

Навигационные кнопки  $\blacktriangle$   $\blacktriangledown$   $\blacktriangleleft$   $\blacktriangledown$   $\blacktriangleleft$   $\blacktriangledown$   $\blacktriangleleft$   $\blacktriangledown$   $\blacktriangleleft$   $\blacktriangleleft$   $\blacktriangledown$   $\blacktriangleleft$   $\blacktriangleleft$ перемещают по экрану, кнопка [OK] запускает выбранный пункт.

Кнопка [МЕНЮ1] - включает управление параметрами измерительного экрана каждого режима, [МЕНЮ2] - допуск к спискам кабелей, плановым измерениям и связи с ПК. Вход в пункты Меню кнопкой [OK], выход назад кнопкой  $\blacktriangleleft$ . Кнопка [ПОДСВЕТКА] для работы в колодцах и темных помещениях. Включение подсветки сокращает время работы прибора без подзарядки или запасного комплекта аккумуляторов.

## **МЕРЫ БЕЗОПАСНОСТИ ПРИ РАБОТЕ С ПРИБОРОМ**

При эксплуатации прибора и при проведении на нем ремонтных работ должны соблюдаться соответствующие правила, изложенные в "Правилах технической эксплуатации электроустановок потребителей и правилах техники безопасности при эксплуатации электроустановок потребителей".

CCC

010,

### **ВКЛЮЧЕНИЕ**

Для включения прибора нажмите кнопку [ПИТАНИЕ] на панели разъемов и сразу после появления заставки - кнопку [OK]. Такая последовательность организована для защиты прибора от случайного включения при транспортировке. После кратковременного служебного сообщения о типе и серийном номере прибора появляется стандартный измерительный экран вольтметра. Выключение осуществляется кнопкой [ПИТАНИЕ].

### **ИЗМЕРЕНИЯ ПАРАМЕТРОВ КАБЕЛЯ**

### *Измерительные режимы. Проверка прибора*

Не подключая измерительные провода, включите по очереди измерительные режимы. Вид экрана показан на рисунке.

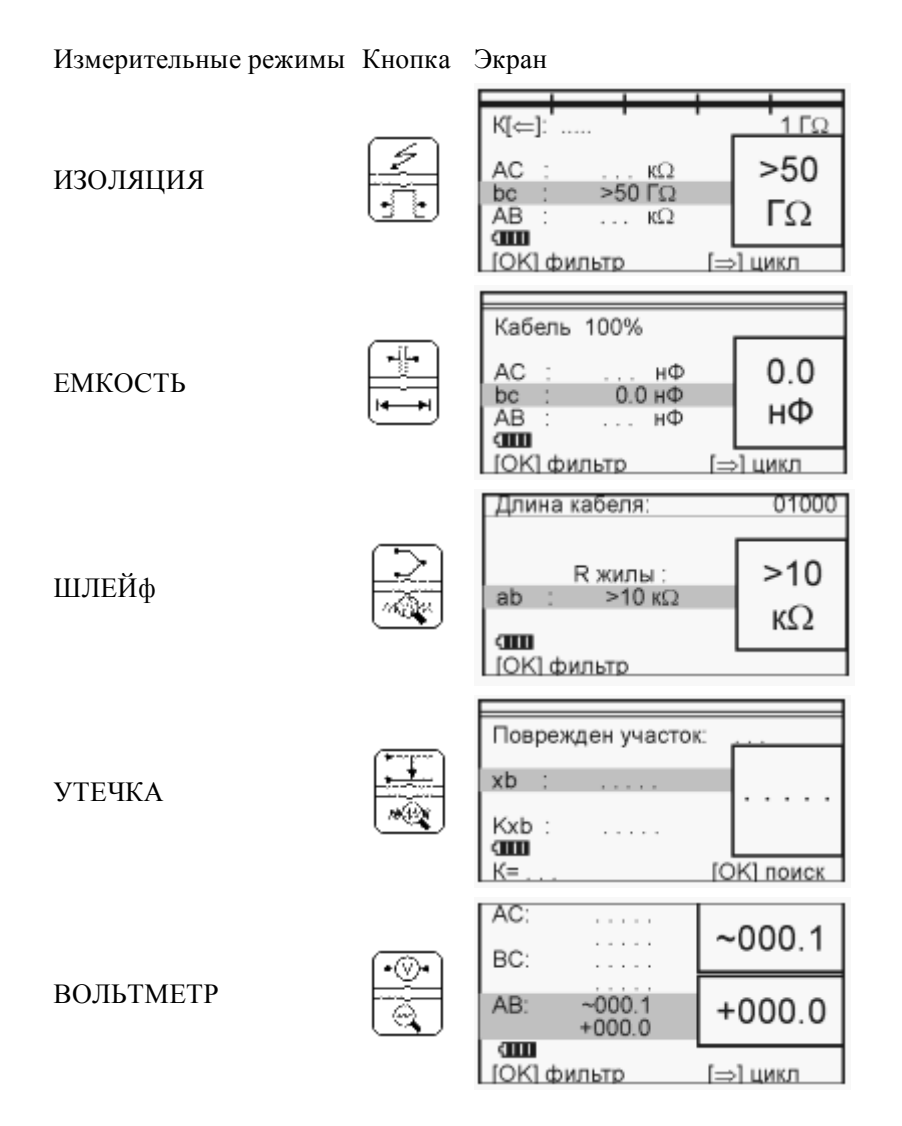

### **ИЗМЕРИТЕЛЬНЫЙ ЭКРАН**

Прибор проводит измерения электрических параметров кабеля в измерительных режимах: ИЗОЛЯЦИЯ, ЕМКОСТЬ, ШЛЕЙФ. Режим ВОЛЬТМЕТР служит для контроля напряжения в линии.

В каждом режиме все измерения проводятся в измерительном экране. Верхняя часть экрана содержит графическую информацию. Это или карта кабеля, или полоска-индикатор, как в измерительном экране режима ИЗОЛЯЦИЯ, показанном на рисунке.

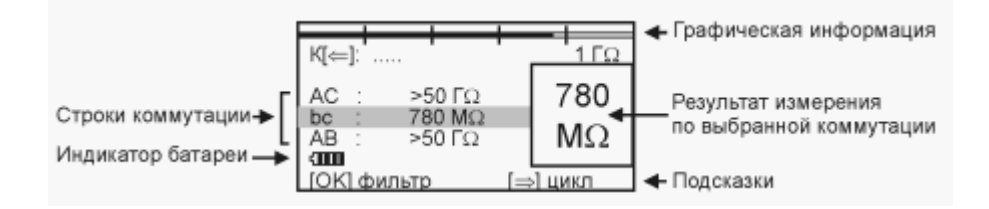

На экран выведены три строки коммутации, которые показывают результат измерения между проводами АС, ВС и АВ. Кнопками ▲ ▼ измеритель выбирает нужную коммутацию. В выбранной строке прибор непрерывно проводит измерения между обозначенными проводами и одновременно показывает их в большом окне для удобства чтения.

Внизу экрана строка подсказки: кнопка [ОК] запускает фильтр, чтобы получить однозначный результат в условиях помех. После работы фильтра результат будет зафиксирован в большом окне, а прибор продолжит текущие измерения в строке коммутации.

Еще одна подсказка: кнопка • запускает измерительный цикл, чтобы провести измерения по всем коммутациям. Прибор измерит фильтром по очереди все коммутации и вернется в исходную строку. В соседних строках будет показан зафиксированный результат, а в исходной строке зафиксированный результат будет показан в большом окне. В самой строке прибор продолжит непрерывно выводить текущие измерения.

#### **МЕНЮ 1**

Параметры измерительного цикла задаются в Меню 1 каждого режима. Вход кнопкой [МЕНЮ1].

Экран Меню 1 разделен на 3 части разного назначения, как показано на рисунке.

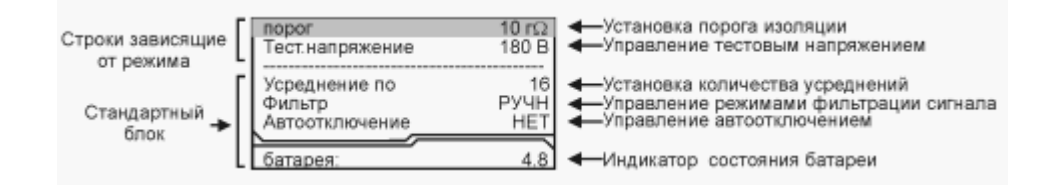

Хождение по пунктам меню кнопками  $\blacktriangle$  **V**. Изменение заданного параметра кнопкой [ОК].

Стандартный блок регулирует автоотключение прибора и параметры фильтра:

- количество усреднений для регулировки времени работы фильтра;
- режимы работы фильтра: РУЧНОЙ фильтр в измерительном экране включается кнопкой [ОК], АВТО - фильтр, который постоянно работает и перемеряет значение или цикл.

После установки параметров выход из Меню 1 и возврат в измерительный экран кнопкой .

#### **РЕЖИМ ИЗОЛЯЦИЯ**

Установка испытательного напряжения 180 или 400В

Для определения дефекта изоляции требуется подавать на кабель напряжение не менее 400В. Иногда измерителям необходимо провести измерения сопротивления изоляции, не отключая защиту на импортном оборудовании. Для этого в приборе предусмотрено пониженное тестовое напряжение 180В. При первом включении прибор включает пониженное напряжение 180В. Если Вы установили напряжение 400В, прибор это запомнит. При следующем включении прибор будет выставлять то напряжение, которое Вы установили последним. Устанавливается испытательное напряжение в Меню 1 в пункте <Тест.

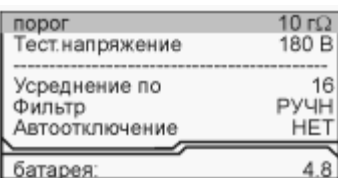

напряжение> кнопкой [OK].

Измерение сопротивления изоляции

При измерении сопротивления изоляции кабель необходимо отключать от постороннего напряжения. Если на жиле есть постороннее постоянное напряжение, показания меняются от перемены измерительных проводов местами. Изменение показаний невелико: например, при постоянном напряжении на кабеле 30 В и сопротивлении 0 кОм прибор покажет 20 кОм вместо 0 кОм.Во время измерения не рекомендуется держать руками изоляторы штекеров измерительных проводов. При повышенной влажности может возникнуть дополнительный канал проводимости.Перед включением фильтра необходимо дождаться полной зарядки кабеля. При подключении прибора к длинному кабелю показания могут расти, пока кабель заряжается от испытательного напряжения. При смене коммутации измерительных проводов предыдущий контакт автоматически разряжается.

Пороговое значение

Верхняя полоска-индикатор имитирует движение стрелки до порогового уровня, устанавливаемого самим пользователем (величина порога указана под индикатором справа). Это удобно при работах по приемке-сдаче кабеля, чтобы сразу видеть достижение порога. Работать можно, не глядя на прибор: если величина сопротивления изоляции превысит пороговый уровень - подается звуковой сигнал. В Меню 1 можно установить любой порог от 1 МОм до 30 ГОм. По умолчанию при включении устанавливается 10 ГОм.

#### **РЕЖИМ ЕМКОСТЬ**

Измерения с паспортной точностью проводятся на кабелях с сопротивлением шлейфа до 2 кОм (60 км магистраль и 15 км ГТС) и с сопротивлением изоляции не менее 50 кОм. Информация над строками коммутации показывает расстояние до обрыва, пересчитанное по емкости. Если Вам нужно только измерить электрическую емкость, то после включения прибора сразу переходите в измерительный экран. Прибор по умолчанию сам выберет "Кабель 100%" (неизвестный кабель) и не будет отвлекать Вас выводом на экран расстояния и карты кабеля.

#### **РЕЖИМ ШЛЕЙФ**

В измерительном экране прибор непрерывно измеряет сопротивление шлейфа между проводами А и В. Чтобы измерить шлейф с максимальной точностью, включите фильтр кнопкой OK. В верхней части экрана прибор показывает длину кабеля. Если длина неизвестна и в Списке выбрана "Марка кабеля", то прибор рассчитывает длину кабеля по выбранной марке и температуре грунта.

### **ИЗМЕРЕНИЕ ОМИЧЕСКОЙ АСИММЕТРИИ**

Замкните испытуемые жилы на дальнем конце между собой и на оболочку кабеля (или на любую обратную жилу). Провода А и В подключите к испытуемым жилам, провод С к оболочке (если С не подключен, будет сигнал Rут > 20 МОм).В режиме ШЛЕЙФ включите фильтр. После работы бегущей строки прибор запомнит сопротивление

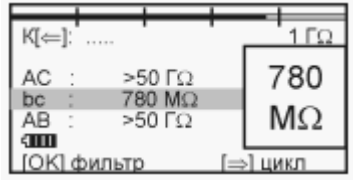

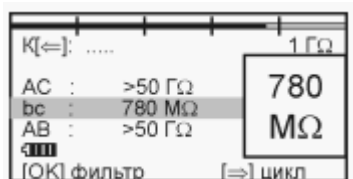

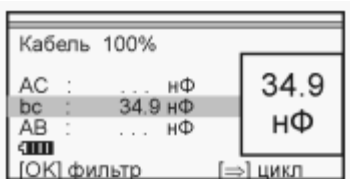

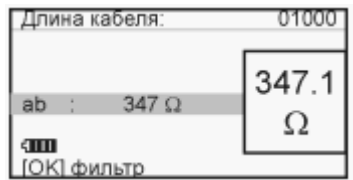

шлейфа.Войдите в Меню 1 и выберите пункт <Омич.асимметрия>. Запуск и повтор измерения кнопкой [OK].

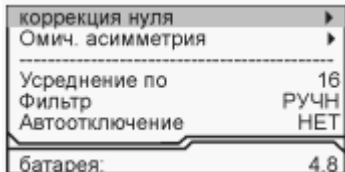

### **ВОЛЬТМЕТР И ГЕНЕРАТОР**

#### Генератор: в Меню 1 вольтметра

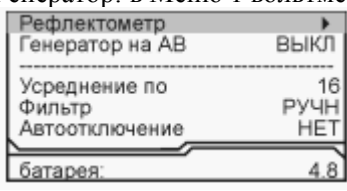

Кнопка [ОК] включает/выключает сигнал генератора для поиска пары на дальнем конце на частоте около 500 Гц. Генератор подается на ту коммутацию, с которой Вы вышли в Меню 1. Если Вы проводили измерения напряжения между А и В, то генератор подаст сигнал в пару АВ (показано в строке).

### **ЧАСТО ЗАДАВАЕМЫЕ ВОПРОСЫ**

#### *Для чего нужен режим фильтра "АВТО"?*

Есть ситуации, когда измерителю неудобно одновременно работать с проводами и управлять прибором. Например, работая на морозе, желательно проверять изоляцию пар, не нажимая никаких кнопок. При низких температурах работа ЖК дисплея всегда замедляется и быстро меняющиеся цифры немного смазываются. Поэтому удобнее использовать фильтр АВТО. Если Вы включите в этом режиме цикл (кнопка >), то прибор будет постоянно перемерять все коммутации АС, ВС, АВ.

*Почему в режиме "ЦИКЛ" измерения сопротивления изоляции медленнее?*

Когда Вы включаете фильтр вручную кнопкой [ОК], Вы всегда видите в измерительной строке, зарядился кабель или нет. Фильтр Вы включаете после полной зарядки. А цикл работает автоматически. Поэтому в работе цикла предусмотрено автоматическое время зарядки кабеля. Если работа цикла слишком медленная, измеритель может уменьшить количество усреднений фильтра в  $M$ еню 1

*Что лучше - уменьшать или увеличивать количество усреднений фильтра?*

Это зависит от условий измерений. Если показания стабильные, то удобнее сократить время работы фильтра. Если в линии помехи, то результат будет тем точнее, чем больше установлено усреднений.

*После работы фильтра результат в большом окне не меняется. Как снова запустить в большом окне режим контроля?*

Можно снова нажать кнопку режима

Можно шагнуть на соседнюю строку коммутации и обратно

#### *Можно ли применять свои измерительные провода, не из комплекта?*

Можно использовать провода не из комплекта прибора. Но в этом случае нужно провести коррекцию проводов, чтобы они не вносили погрешности при измерении сопротивления токопроводящей жилы или шлейфа. В режиме ШЛЕЙФ провода А и В замыкают друг на друга. В Меню 1 запускают коррекцию проводов. Если после этого Вы снова начали использовать штатный комплект проводов, то

### Измерительный экран вольтметра

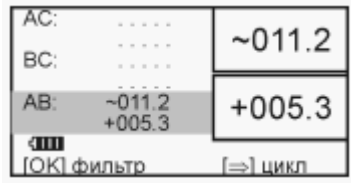

В измерительном экране режима ВОЛЬТМЕТР прибор выводит одновременно переменное и постоянное напряжение в выбранной коммутации.

снова проведите коррекцию.

*Хорошо, чтобы нажатие кнопки сопровождалось звуком. Можно это сделать?*

Можно включить и отключить звук кнопок в Меню 2 в пункте <Информация>.

*Как увеличить время измерений без замены аккумуляторов?*

- Установив тестовое напряжение 180 В.
- Выключив подсветку

### **ПОИСК ДЕФЕКТА ИЗОЛЯЦИИ КАБЕЛЯ**

Прибор позволяет с высокой точностью определять расстояние до места повреждения изоляции с переходным сопротивлением дефекта от 0 до 20 МОм. Высокие метрологические характеристики ИРК-ПРО вызывают у некоторых измерителей впечатление, что достаточно подключить прибор к линии и всегда получишь нужный результат - точное расстояние до дефекта кабеля. Однако следует помнить, что даже идеальный прибор необходимо использовать правильно, иначе могут возникать существенные ошибки не из-за погрешности прибора, а из-за некорректной работы. Какие характерные ошибки могут приводить к неверным результатам?

#### **МЕТОДИКА**

#### *Не одно повреждение на кабеле*

На кабеле вовремя не были проведены плановые измерения. При этом могут возникать повреждения изоляции, о которых не догадывается пользователь аппаратуры. Например, сначала "затекла" одна муфта и сопротивление изоляции в ней понизилось до 8 МОм. Кабель продолжали эксплуатировать, пока в другой муфте не произошло повреждение и сопротивление в ней понизилось до 1 МОм. Первая муфта находится на расстоянии 2 км от станции, а вторая на расстоянии 5 км. Все мосты постоянного тока устроены так, что определяют одно повреждение. Два повреждения, накладываясь друг на друга, дают смешанную картину. В нашем случае эти два повреждения будут давать картину, как будто одно повреждение с сопротивлением 890 кОм находится на расстоянии 2 км 625 м. То есть ошибка измерения 625 м.

#### *Неправильно введена длина кабеля*

При определении места повреждения изоляции прибор сначала измеряет шлейф. Тем самым он запоминает длину кабеля L в Омах. Затем прибор измеряет расстояние до повреждения изоляции. Измерительная схема ИРК-ПРО измеряет расстояние до повреждения Х в Омах. Когда прибор получает расстояние до повреждения X в Омах, он делит его на длину кабеля L в Омах. Тем самым прибор определяет относительное расстояние до повреждения в тысячных долях длины. Это очень точное измерение, допускается ошибка не более 0,001. Результат прибор выводит на экран, когда не введена длина кабеля. Этот режим называется "Кабель 100%", а расстояние до повреждения показано на экране с точностью до десятых долей процента от длины кабеля.

Чтобы получить расстояние в метрах, прибору надо относительное расстояние в процентах умножить на введенную измерителем длину кабеля. Вот здесь появляется возможность ошибки. В одном случае измерители указывают приблизительную длину кабеля - например, 3 400 м, а на самом деле длина кабеля 3450 м. Если повреждение находится посередине, то не указанные 50 метров, умноженные на относительное расстояние, дадут ошибку в 25 м. Если указывается приблизительная длина кабеля, то лучше проводить измерения с того конца, к которому ближе дефект, чтобы минимизировать ошибку из-за неточного указания длины.

В другом случае измерители пользуются специальной функцией прибора, которая рассчитывает длину кабеля по измеренному шлейфу, если указана марка кабеля и температура почвы (пункт "Марка кабеля"). Однако используемые справочные гостовые значения удельного сопротивления жилы кабеля могут отличаться от реальных в границах технологии изготовления кабеля. Разрешенный допуск может достигать 10 %, а значит и ошибка расчетов может достигать соответствующих значений. Кроме того, возникает дополнительная ошибка в определении температуры почвы, да и температура почвы

меняется вдоль кабеля. Попробуйте изменить введенную температуру на 3-5°С и посмотрите, как изменится результат. Измерителям следует помнить, что когда они пользуются функцией расчета длина по марке кабеля и температуре, они заведомо получают приблизительный результат. Точный результат может быть получен, если введена точная длина кабеля.

#### *Не удается подобрать хорошую жилу*

Если повреждены все жилы кабеля, то на обратной жиле тоже будет повреждение. Тогда это повреждение наложится на первое повреждение и даст смещение результата в сторону подключения обратной жилы. Если измерить расстояние до повреждения с разных концов кабеля, то сумма показаний будет больше длины кабеля. В предельном случае, когда все жилы повреждены одинаково, прибор всегда будет показывать повреждение на дальнем конце кабеля, с какого конца ни проводилось бы измерение.

В таком случае лучше всего использовать вспомогательный кабель. Если есть техническая возможность, допустимо закольцевать измерение через другие неповрежденные кабели - то есть присоединить к неисправной жиле на дальнем конце две жили из другого кабеля и вывести их на прибор (возможно, через другие соединения, если кабель идет не параллельно неисправному). В принципе длина и марка вспомогательного кабеля безразличны. Конечно, следует учитывать, что сложная пространственная конфигурация может привести к дополнительным помехам при измерении.

Часто бывает так, что вспомогательный кабель не используется, а измеритель использует специальную функцию измерения коэффициента соотношения дефектов К. В этом случае следует быть уверенным, что повреждение жил кабеля произошли в одном месте (одной муфте), иначе результат измерения будет неверным. Измеряя К следует убедиться, что показания не плывут, а стабильны. Дело в том, что иногда при измерениях дефект начинает подсушиваться измерительным напряжением, и соотношение сопротивлений начинает меняться. Надо измерить К несколько раз, и если показания стабильны, сразу же замкнуть шлейф на дальнем конце и измерить расстояние до повреждения. Иногда измеритель проводит измерение расстояния позже измерения К, а картина уже изменилась, и результат получается неверный. Чтобы проверить результат, лучше провести измерения с двух концов (в том числе и К) и убедиться, что сумма показаний равна длине кабеля.

Коэффициент К показывает отношение дополнительной погрешности ?К, возникающей при использовании расчетов, к паспортной погрешности измерения ?:

 $\Delta K = K x A$ 

Достоверное определение расстояния возможно при К < 10. Точность измерения близка к паспортной при К < 0,1 для высокоомных дефектов (свыше 100 кОм). Для дефектов с сопротивлением ниже 100 кОм метод дает дополнительную погрешность. При уменьшении переходного сопротивления на относительно "хорошей" жиле Ra ниже значения 20 кОм погрешность резко возрастает и метод может быть использован только для приблизительной ориентировки при поиске неисправной муфты. В этом случае мы рекомендуем пользоваться рефлектометрическими измерениями или использовать вспомогательный кабель.

#### **СПИСОК КАБЕЛЕЙ**

Чтобы быстро и эффективно отыскать повреждение на кабеле, в памяти прибора хранятся сведения о рабочих кабелях измерителя. База Данных прибора хранит информацию о параметрах кабелей, с которыми проводилась работа, и включает в себя ведение "Списка кабелей", ввод и корректировку параметров кабелей.

Параметры кабелей, с которыми измеритель работает постоянно, заносятся в Список. Список может быть созданы вручную на приборе; или на компьютере - а затем перенесен в прибор через ИК-связь.

В записи хранятся следующие параметры кабеля: имя кабеля, количество пар, тип, длина, удельная емкость и коэффициент укорочения (в версии Альфа) каждого участка кабеля. Любой измеритель может пользоваться записями и редактировать их. Чтобы защитить Базу данных от случайного вторжения, рекомендуется создавать ее на компьютере, а затем переносить в прибор.

Если измерителю вообще ничего не известно про кабель или он хочет работать как раньше (не обращаясь к записи), он использует специальный кабель под названием "Кабель 100%" (первый в Списке). Этот пункт как бы превращает прибор в первые модели, где расстояние рассчитывалось в процентах длины или длина вводилась вручную. При включении прибор всегда сам выбирает "Кабель 100%", поэтому измеритель при желании может вообще никогда не пользоваться Списком кабелей.

Второй специальный кабель в Списке это "Марка кабеля". Можно выбрать марку кабеля и задать температуру грунта, чтобы прибор рассчитал длину кабеля по шлейфу и температуре или по удельной емкости (для обрыва).

При выборе кабеля из Списка расстояние до места повреждения будет автоматически рассчитано по параметрам кабеля, хранящимся в памяти прибора. Если Вы записали участки по числу муфт, то прибор покажет карту кабеля, где видно, какая муфта повреждена.

К прибору прилагается программа для создания Базы данных на компьютере и программа расчета точного расстояния. Программа расчета нужна, если кабель не занесен в Список, но требуется оперативно провести поиск дефекта. Вы можете работать с "Кабелем 100%", который выбирается по умолчанию при включении прибора. Вы укажете программе результат измерения, а она сделает точный расчет расстояния по указанным параметрам кабеля. Программа учитывает и разницу температур вдоль кабеля.

#### *Как создать, просмотреть и изменить запись в Списке кабелей*

Список кабелей находится в Меню 2 в пункте <Выбор кабеля>. Создать свои списки Вы можете на компьютере и перенести их затем в прибор. Чтобы записать или изменить параметры кабеля вручную, нужно выбрать запись (пустую вначале) и нажать кнопку [ОК]. Прибор подтвердит выбор кабеля и вернет Вас в Меню 2. Выберите пункт <Параметры кабеля> и нажмите кнопку [ОК]. Прибор покажет пункты редактирования:

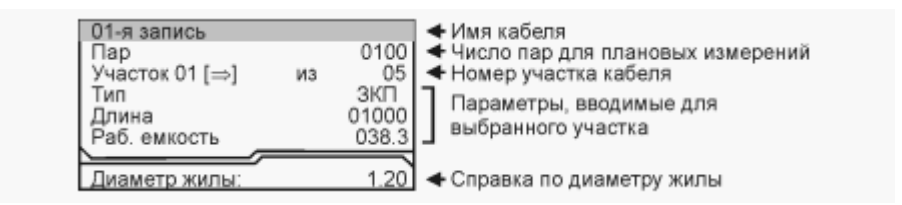

Ввод параметров кабеля для поиска неисправности начинается с 3 строки:

 $\leq$ Участок 01 [ $\blacktriangleright$ ] из 05>

Этот пункт показывает, с каким участком из общего количества участков кабеля Вы работаете. На рисунке выбран первый участок, а всего участков пять. Листать участки можно кнопкой ► (подсказка у номера участка). По каждому участку ввод параметров в строках 4,5.6.

Изменить количество участков можно, нажав [ОК]. В пустой записи установлено 5 участков. Если на Вашем кабеле меньшее количество участков, можно не менять это число, а внести нужные параметры в те участки, что существуют. В лишних участках длина установлена 0 м, то есть до ввода длины участка эти участки как бы не существуют.

Пример: кабель без вставок. Можно не трогать количество участков и ничего не листать, а просто внести параметры кабеля сразу на страничке первого участка.

Ввод параметров - нажимая кнопку [ОК] и следуя при необходимости подсказкам.

4 строка: ввод типа (марки) кабеля на данном участке.

5 строка: ввод длины участка.

6 строка: ввод рабочей емкости кабеля на данном участке, если она отличается от справочной. Справочная емкость появляется вместе с вводом типа (марки) кабеля.

7 строка показывает диаметр жилы кабеля в соответствии с выбранной маркой.

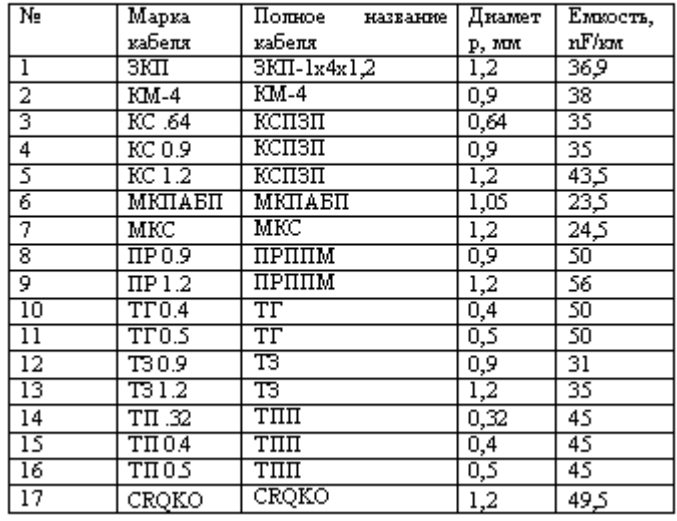

#### Таблица типов (марок) кабелей.

#### *Как записать имя кабеля?*

Выберите первую строку в <Параметрах кабеля>, вначале там стоит номер записи (напр. "2-я запись"). Нажмите [ОК] и войдите в редактор имени:

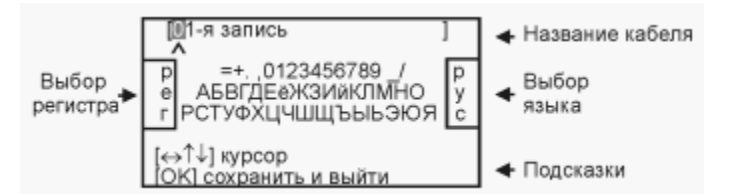

Курсор выделяет ту букву или цифру, которую Вы меняете. Подведя курсор к нужному значку (он выделяется черным квадратом), кнопкой спуститесь в выбор знаков. Навигационными кнопками можно выбрать любой значок, который тут же появится в имени кабеля. Фиксируется выбор кнопкой  $[OK]$ .

Чтобы менять буквы на большие и малые, нужно кнопкой ◀ уйти в поле регистра РЕГ - он размещен в левом поле экрана, и следовать подсказке: кнопка [ОК] осуществляет выбор.

Правое поле РУС/ЛАТ кнопкой [ОК] меняет шрифт на латинский или русский.

#### **ВАРИАНТЫ ПОИСКА ДЛЯ РАЗНЫХ КАБЕЛЕЙ**

Чтобы измерить расстояние до повреждения изоляции, нужно до начала измерений в Списке выбрать нужный кабель, а затем перейти к измерениям. Как правильно сделать выбор в различных случаях?

*Как найти расстояние в процентах длины*

Этот режим называется "Кабель 100%". Он устанавливается по умолчанию при включении прибора. Поэтому можно сразу переходить к измерению. Результат показывается в % длины.

#### Только для кабеля без вставок!

*Расстояние в метрах, когда длина кабеля известна*

Чтобы получить результат в метрах, нужно известную длину кабеля ввести в "Кабель 100%". Войдите в Меню 2 в пункт <Параметры

### <http://www.svpribor.ru/methodic8.html> 30.01.2007

## Связьприбор - МЕТОДИКА РАБОТЫ С ИРК-ПРО АЛЬФА Стр. 13 из 26

кабеля>. Прибор покажет, что Вы работаете с "Кабелем 100%" и выделит строку <длина кабеля>. Нажмите [ОК] и введите нужную длину, пользуясь подсказками в нижних строчках на экране. Переходите к измерениям. Только для кабеля без вставок!

#### *Как рассчитать длину кабеля по марке и температуре*

В Меню 2 в пункте <Выбор кабеля> выберите <Марка кабеля>. После подтверждения Вашего выбора прибор вернет Вас назад в Меню 2. Войдите в пункт <Параметры кабеля>. В пункте <тип> выберите нужный тип (марку) кабеля. Теперь надо установить температуру грунта. Можно ввести ее вручную, а можно взять из справочника, который хранится в памяти прибора. Для этого в пункте <зона> кнопкой [ОК] найдите Вашу климатическую зону. Прибор будет работать со значением температуры, выбранном в справочнике в соответствии с установленной датой. Дата устанавливается в Меню 2 в пункте <Дата>. Только для кабеля без вставок!

#### *Кабель с участками из разных марок (со вставками)*

Такой кабель должен быть занесен в <Список кабелей>. Войдите в Меню 2 и в пункте <Выбор кабеля> листайте Список до нужного кабеля. Нажмите [ОK]. Подтвердите выбор. Расстояние до места повреждения будет автоматически рассчитано по параметрам кабеля, хранящимся в памяти прибора. Изменить или просмотреть параметры можно в пункте Меню 2 <Параметры кабеля>. Если кабеля нет в Списке, внесите его в Список. Для временной записи можно создать запись "Дежурный кабель" и каждый раз вводить туда новые параметры.

#### **ИЗМЕРЕНИЕ РАССТОЯНИЯ ДО МЕСТА ПОВРЕЖДЕНИЯ ИЗОЛЯЦИИ КАБЕЛЯ**

Измерения ВСЕГДА проводятся в три обязательных этапа:

1. В Меню 1 режима ИЗОЛЯЦИЯ устанавливают тестовое напряжение 400 В. Провод С подключают к оболочке кабеля. На холостом ходу проводом В ищут плохую жилу кабеля с пониженной изоляцией, контролируя сопротивление изоляции в строке ВС. Затем проводом А выбирают хорошую жилу кабеля, контролируя сопротивление изоляции в строке АС. Соотношение их сопротивлений должно быть не хуже 400. Чтобы проверить соотношение, кнопкой < измеряют коэффициент К (подсказка на экране рядом с "К"), который должен быть не больше 0,005.

2. Включают режим ШЛЕЙФ, замыкают шлейф на дальнем конце между плохой и хорошей жилами. По показаниям прибора контролируют качество соединения на дальнем конце. После выполнения соединения кнопкой [ОK] запускают измерение шлейфа фильтром. Работа фильтра обязательна! Примечание: Вверху экрана прибор показывает длину кабеля.

3. Включают режим УТЕЧКА и запускают поиск неисправности кнопкой [OK]. После работы бегущей строки прибор покажет расстояние до повреждения изоляции. В верхней части экрана карта кабеля показывает, на каком участке повреждение. Ниже выведен результат измерения расстояния до места понижения сопротивления изоляции кабеля Х. Значок рядом с "Х" (a или b) показывает, на какой жиле повреждение: к этой жиле подключен провод А или В. Вторая строка показывает результат, пересчитанный с помощью

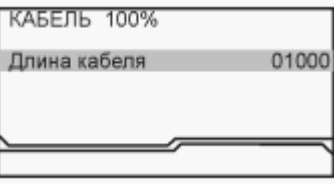

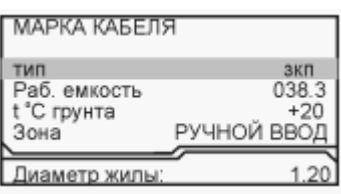

#### Список кабелей

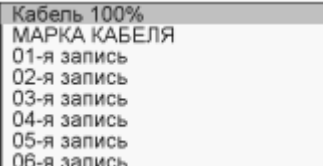

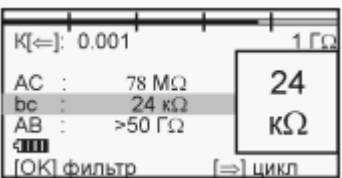

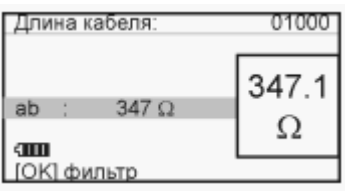

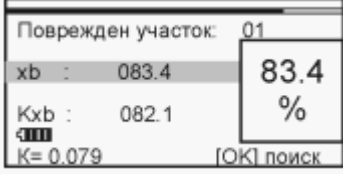

## Связьприбор - МЕТОДИКА РАБОТЫ С ИРК-ПРО АЛЬФА Стр. 14 из 26

## коэффициента К.

Если в большом окне загорелась надпись Rут > 20 МОм, прибор сообщает, что сопротивление повреждения больше того, при котором может быть надежно измерено расстояние или отсутствует контакт провода С с оболочкой. Проверьте подключение провода С к оболочке. Если Вы восстановили контакт, прибор автоматически запустит измерение.

## **РАССТОЯНИЕ С УЧЕТОМ К**

Если Вы уверены, что все жилы кабеля повреждены в одном месте, и не удается подобрать жилу с хорошей изоляцией, можно воспользоваться поправочным коэффициентом К. Порядок работы не меняется. На холостом ходу фиксируем коэффициент К, затем измеряем шлейф и переходим к поиску неисправности в режиме УТЕЧКА. Вторая строка показывает результат, пересчитанный с помощью коэффициента К, на что указывает индекс "к" рядом с Х.

## **РАБОТА С ГЕОФИЗИЧЕСКИМ, НЕСИММЕТРИЧНЫМ ИЛИ ВСПОМОГАТЕЛЬНЫМ КАБЕЛЕМ**

Вспомогательный кабель может потребоваться в следующих случаях:

- у всех жил примерно одинаковое сопротивление изоляции  $(K>10)$  и невозможно определить расстояние через поправочный коэффициент
- <sup>l</sup> показания "плывут", коэффициент К меняет свое значение от измерения к измерению
- сопротивление изоляции жилы А меньше 20 кОм.

Вспомогательным кабелем могут служить кабели, проложенные в других направлениях и закольцованные на неисправный кабель. Это также может быть кабель, в полевых условиях размотанный вдоль неисправного.

Порядок работы с несимметричным кабелем такой же, как и вспомогательным. В несимметричном кабеле роль вспомогательного кабеля играет несимметричный проводник - жилы и экран кабеля (например, служебные жилы и экран коаксиального кабеля). Этим методом можно пользоваться и для кабеля со вставками (из Списка).

Для геофизического кабеля (или любого кабеля на барабане) вспомогательных жил не нужно. Измерительные провода А и С подключаются непосредственно к кабелю.

Включите режим УТЕЧКА и войдите в Меню 1 . Выделен пункт <Несимметрич. Кабель>. Подтвердите выбор - [ОК]. На экране появится измерительная схема, которую надо выполнить. Согласно показанной схеме подключите две жилы вспомогательного кабеля к неисправной жиле на дальнем конце кабеля. Измерительный провод А подключите к одной из вспомогательных жил, провод С к другой вспомогательной жиле, а провод В к неисправной жиле кабеля. Собрав схему, нажмите [ОК].

Сначала прибор измерит сопротивление между проводом А и В, то есть сопротивление неисправной жилы и подключенной вспомогательной. Этот результат будет выведен на экран: Rab. Само по себе это значение не нужно, но позволяет контролировать правильность подключения. Затем прибор закончит первый этап измерений и покажет сопротивление плохой жилы "R жилы", подаст сигнал и покажет, что провод С следует подключить к экрану кабеля (земле).

Измерительный провод С отсоедините от вспомогательной жилы (дальнего конца) и подсоедините к экрану кабеля. Нажмите кнопку [ОK]. Прибор покажет расстояние до повреждения неисправного кабеля в процентах длины для неизвестного кабеля или в метрах, если

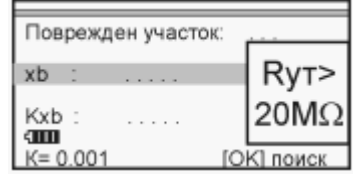

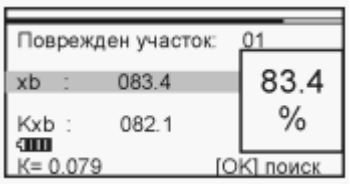

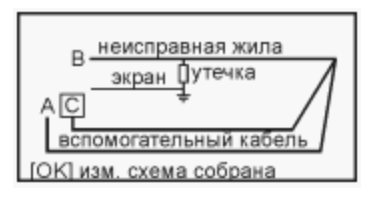

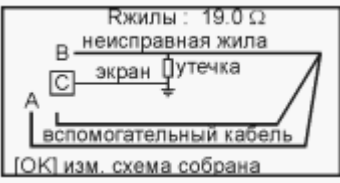

## Связьприбор - МЕТОДИКА РАБОТЫ С ИРК-ПРО АЛЬФА Стр. 15 из 26

длина введена.

Если неисправная жила диаметром больше 1,2 мм, то измерительный провод В может внести дополнительную погрешность. Чтобы проверить это, подключите провод С к началу неисправной жилы, куда подключен В. Повторите последнее измерение, нажав кнопку [ОK]. Если результат отличен от 0, то его надо вычесть из полученного расстояния до дефекта.

### **ЧАСТО ЗАДАВАЕМЫЕ ВОПРОСЫ**

*Что будет, если не измерить шлейф фильтром и включить утечку?*

Если это первое измерение шлейфа, то прибор просто не включит поиск повреждения, потому что ему не с чем сравнивать результат. Если Вы уже измерили шлейф фильтром, то прибор запомнил это значение и принял его за длину кабеля. С этой величиной он будет сравнивать сопротивление жилы до места повреждения. Если Вы проводите измерения на одном и том же шлейфе, то перемерять его не обязательно. Вы можете несколько раз запускать поиск.

Но если Вы перед поиском неисправности измерили фильтром другой шлейф, а он отличается от шлейфа с неисправностью, то Вы получите ошибочный результат поиска неисправности.

### *Что будет, если перепутаны провода А и В, и плохой провод подключен к А?*

На экране Вы увидите значок "а" рядом с расстоянием "Х". По схеме требуется, чтобы жила В была несправной (значок "Хв"). Если показано "Ха", это в принципе не влияет на результат, но мы рекомендуем поменять местами провода "А" и "В" - иначе измерение производится не сразу через неисправную жилу, а сначала через хорошую жилу, что может привести к дополнительной погрешности.

#### *В измерительном мосте ИРК-ПРО и рефлектометре списки кабелей разные?*

Нет, это один и тот же Список. Если Вы создали запись в рефлектометре, она появится и в ИРК-ПРО. Но в <Параметрах> ИРК-ПРО и в рефлектометре на экран выводятся разные параметры - те, которые нужны для измерений. В рефлектометре это длина и коэффициент укорочения, в ИРК-ПРО показываются емкость и диаметр жилы.

Следует помнить, что если Вы изменили количество участков кабеля в рефлектометре, то изменилось количество участков и в ИРК-ПРО. Например, Вам удобнее, чтобы на карте кабеля были видны все муфты. Для этого Вы в рефлектометре вместо одного участка ввели три участка одной марки, указав расстояния между муфтами. Если в ИРК-ПРО для этого кабеля в первом участке была введена своя емкость, то она останется только в первом участке. Во 2-м и 3-м погонная емкость будет установлена автоматически по введенной марке кабеля. Чтобы избежать ошибки, следует в ИРК-ПРО в <Параметрах кабеля> ввести точную величину.

#### *Что делать, если кабель не внесен в Список?*

К прибору прилагается программа расчета точного расстояния. Вы можете работать с "Кабелем 100%", который выбирается по умолчанию при включении прибора. Потом Вы укажете программе результат измерения, а она сделает точный расчет расстояния по указанным параметрам кабеля. Программа учитывает и разницу температур вдоль кабеля. Например, на морских кораблях есть забортные сигнальные кабели, для которых температура резко меняется, когда они уходят под воду.

## **ПОИСК ОБРЫВА И МЕСТА ПЕРЕПУТЫВАНИЯ ЖИЛ**

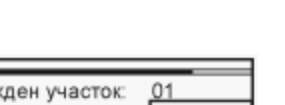

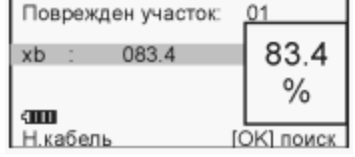

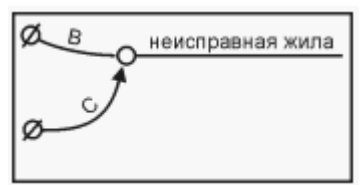

Если в кабеле есть неповрежденные жилы, то прибор может определить расстояние до обрыва, сравнивая емкость хорошей и оборванной жилы или хорошей и оборванной пары. Этот метод не использует параметры кабеля. Можно сразу переходить к измерению.

Только для кабеля без вставок!

### **МЕТОД СРАВНЕНИЯ ЖИЛ КАБЕЛЯ БЕЗ ВСТАВОК**

Включите режим ЕМКОСТЬ и войдите в "Меню 1". Выделен пункт <обрыв: сравнение выкл>. Надо включить режим сравнения оборванной жилы с хорошей жилой. Для этого кнопкой выберите <сравнение жил>. В этом режиме жила сравнивается с жилой, а не пара с парой.

Подключите оборванную жилу и хорошую к измерительным проводам А и В. Провод С подключите к оболочке кабеля. Выбрав режим <сравнение жил>, нажмите [ОК]. Прибор включит измерительный экран и предложит выбрать хорошую жилу из двух измеренных. Хорошая жила та, у которой емкость больше. Копками ▲ ▼ выделите строку с хорошей жилой и нажмите [ОК].

Прибор проведет измерение емкости жилы, которая принимается за эталонную и сравнит с ней емкость оборванной жилы. На приведенном рисунке хорошая жила В имеет емкость по отношению к оболочке 1292 нФ. Прибор показал, что он выбрал ее за эталон "С хор" и сравнил с ней емкость оборванной жилы А. Результат показан в процентах длины или метрах, если длина введена.

#### **МЕТОД СРАВНЕНИЯ ПАР КАБЕЛЯ БЕЗ ВСТАВОК**

В Меню 1 кнопкой ► выберите <сравнение пар> и нажмите [ОК]. Появится измерительный экран, где прибор постоянно измеряет емкость пары между проводами А и В и выводит результат в большом окне для удобства чтения. Выбор хорошей пары заключается в подключении А и В к необорванной паре. У такой пары емкость больше, чем у оборванной. Найдя хорошую пару, нажмите [ОК]. Прибор измерит и запомнит емкость пары, принятой за эталонную.

Подключите провода А и В к оборванной паре и нажмите [ОК]. Прибор сравнит емкость пар и выведет результат на экран. Результат показан в процентах длины или метрах, если длина введена.

#### **РАССТОЯНИЕ ДО ОБРЫВА ПАРЫ ПО МАРКЕ КАБЕЛЯ БЕЗ ВСТАВОК**

Чтобы определить расстояние до обрыва жил по погонной емкости, нужно до начала измерений ввести параметры кабеля, а затем перейти к измерениям. Как правильно ввести данные?

В Меню 2 в пункте <Выбор кабеля> выберите из Списка специальный кабель <МАРКА КАБЕЛЯ>. Он идет вторым сразу после "Кабеля 100%". После подтверждения Вашего выбора прибор вернет Вас назад в Меню 2. Войдите в пункт <Параметры кабеля> - [ОК], и выберите пункт <тип> - [ОК]. Выберите нужный тип (марку) кабеля. Прибор покажет справочную емкость для выбранной марки кабеля. Если Вам известно точное значение погонной емкости Вашего кабеля, введите это значение вручную в пункте <Раб. Емкость> - [ОК].

Включите режим ЕМКОСТЬ. Измерьте емкость оборванной ПАРЫ (не жилы!) с помощью фильтра - [ОK]. Прибор автоматически рассчитает расстояние до обрыва по погонной емкости кабеля и выведет результат

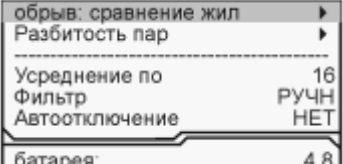

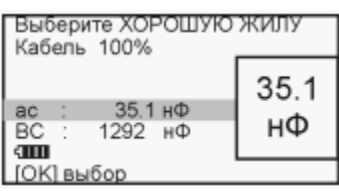

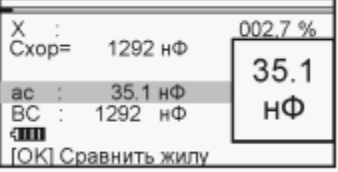

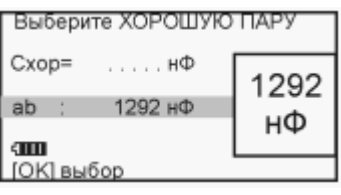

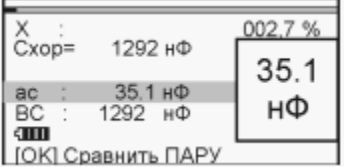

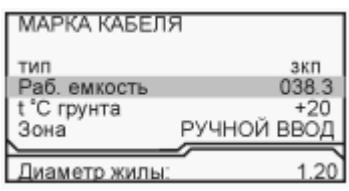

в верхней части экрана.Примечание: сравнение пар/жил кабеля **ВЫКЛЮЧЕНО** 

## **КАБЕЛЬ С УЧАСТКАМИ ИЗ РАЗНЫХ МАРОК (СО ВСТАВКАМИ)**

Такой кабель должен быть занесен в Список кабелей. Выбор кабеля в Меню 2 в пункте <Выбор кабеля>.

Включите режим ЕМКОСТЬ. Измерьте емкость оборванной ПАРЫ (не жилы!) с помощью фильтра - [ОK]. Прибор автоматически рассчитает расстояние до обрыва по параметрам кабеля, хранящимся в памяти прибора с учетом имеющихся на кабеле вставок. Результат показан на карте кабеля в верхней части экрана.На примере кабель из трех участков:

- ЗКП длиной  $1000$  м
- <sup>l</sup> ТГ 0.5 длиной 2000 м
- <sup>l</sup> КМ-4 длиной 1000 м

Примечание: сравнение пар/жил кабеля ВЫКЛЮЧЕНО

### **РАЗБИТОСТЬ ПАР**

Расстояние до разбитости пары (перепутывания жил) проводится стандартным методом сравнения емкостей.

#### Только для кабеля без вставок!

В режиме ЕМКОСТЬ в Меню 1 выберите пункт <Разбитость пар> - [ОК]. Подключите жилы к входам А, В, С согласно приведенной схеме (неверное соединение даст некорректный результат). Подключив перепутанные провода, нажмите [ОК] и считайте результат с экрана прибора. Примечание: сравнение пар/жил кабеля ВЫКЛЮЧЕНО

### **ПЛАНОВЫЕ ИЗМЕРЕНИЯ**

Прибор позволяет автоматизировать процесс измерения, записи и чтения результатов плановых измерений - сопротивления изоляции и электрической емкости кабеля. Чтобы прибор проводил автоматические измерения и заносил результаты в память, кабель должен быть занесен в "Список". Результаты измерений для данного кабеля будут храниться в энергонезависимой памяти прибора и могут быть перенесены на компьютер с сохранением в интегрированной "Базе Данных" формата MS Access с распечаткой протокола.

### **КАК НАЧАТЬ ПЛАНОВЫЕ ИЗМЕРЕНИЯ**

Чтобы начать плановые измерения, в Меню 2 в пункте <Выбор кабеля> надо выбрать кабель, с которым Вы будете работать. В принципе можно выбрать любую пустую запись, потому что в заводских установках уже стоит количество пар 100. Если для Вас это количество достаточно, Вы можете ограничиться выбором пустой записи (например, "2-я запись"). Если Вам необходимо большее количество, измените количество пар в Меню 2 в пункте <Параметры кабеля>. После того, как Вы подтвердите выбор кабеля - [ОК], прибор вернет

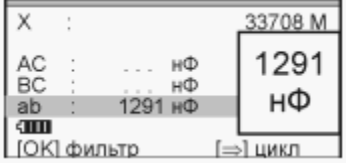

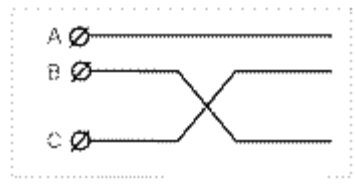

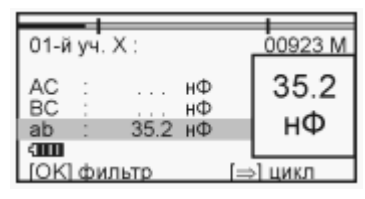

## Связьприбор - МЕТОДИКА РАБОТЫ С ИРК-ПРО АЛЬФА Стр. 18 из 26

Вас в Меню 2. Если по выбранному кабелю плановые измерения уже проводились, это показывает значок • в пункте <Чтение плановых • > и <Запись плановых  $\blacktriangleright$ . Если значка нет, Вы начинаете плановые измерения на этом кабеле впервые.Перед началом плановых измерений, укажите дату в пункте <Дата>. После этого войдите в пункт меню <Запись плановых> - [ОК].

#### **НОВАЯ ЗАПИСЬ**

Когда Вы впервые для выбранного кабеля заходите в пункт <Запись плановых>, прибор запрашивает у Вас подтверждение на создание записи плановых измерений под именем "плановые …[указанная дата]". Если Вы по ошибке вошли в этот пункт, Вы можете отказаться от проведения плановых измерений. Если Вы подтверждаете выбор "Да", то прибор автоматически создает в своей памяти ресурс под плановые измерения и выводит экран установок плановых измерений.Если запись плановых измерений для данного кабеля проводилась ранее, прибор предупредит Вас об этом. Он укажет дату проведения, и спросит, что Вы хотите: продолжить старую запись или создать новую? Создание новой записи точно такое же, как создание первой записи.

### **УСТАНОВКИ**

В первой строке прибор показывает, что по коммутации АС он будет проводить измерения сопротивления изоляции R и электрической емкости С. Вы можете выбрать любое сочетание, нажимая кнопку [ОК]. Например, выбрать только измерение сопротивления изоляции . Вторая и третья строка показывает такие же установки для коммутаций ВС и АВ.

Четвертая строка меняет режим работы прибора: АВТОМАТ или РУЧНОЙ. В первом режиме прибор автоматически проведет весь комплекс измерений для текущей пары. В ручном режиме измеритель следит за показаниями прибора и в нужный момент фиксирует их. Для этого режима установка времени заряда не требуется.В пятой строке установка времени заряда кабеля. Определить время заряда можно визуально в режиме ИЗОЛЯЦИЯ, когда показания выходят на стабильный уровень.

Шестая строка служит для установки номера пары, с которой Вы хотите начать измерения. Запуск измерений в последней строке.

#### **ПРОВЕДЕНИЕ ПЛАНОВЫХ ИЗМЕРЕНИЙ**

В режиме "АВТОМАТ" цикл измерений по паре запускается кнопкой (подсказка внизу экрана: "цикл"). Прибор автоматически выполнит все измерения и покажет результат. При смене коммутации прибор автоматически разряжает предыдущую коммутацию. Закончив цикл, прибор укажет номер следующей пары. Измеритель должен подключить провода к этой паре. Если требуется пропустить пару, кнопками можно листать номера (подсказка внизу экрана). В режиме "РУЧНОЙ" прибор все время выводит на экран результат измерений, а измеритель сам решает, когда их записать. Для записи он должен нажать кнопку  $\blacktriangleright$  (подсказка внизу экрана), после чего прибор перейдет к следующим измерениям назначенного цикла. Закончив цикл, прибор сменит номер пары. Измерителю следует подключиться к этой паре. Ручной режим позволяет измерителю самостоятельно регулировать скорость в процессе плановых измерений.Примечание: случайное выключение прибора не приводит к потере данных.

выбор кабеля Параметры кабеля Чтение плановых Дата<br>Запись плановых 28.01.05 Связь с ПЭВМ Информация

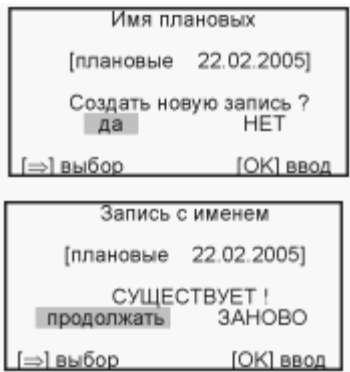

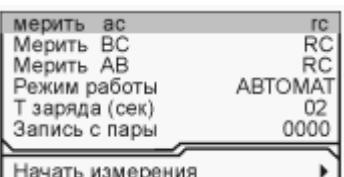

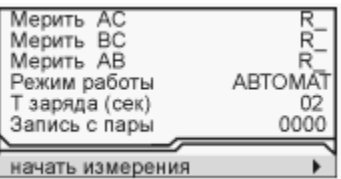

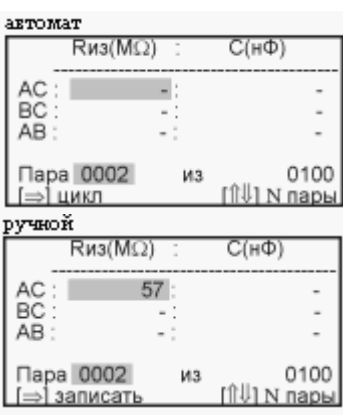

### **ЧТЕНИЕ ДАННЫХ**

Выберите кабель, на котором проводились плановые измерения. Чтобы считать результаты с экрана прибора, в Меню 2 выберите пункт  $\leq$ Чтение плановых  $\blacktriangleright$  - [ОК]. Если значка  $\blacktriangleright$  нет, прибор не включит чтение.В верхней части экрана указана дата измерений. Далее показано количество пар кабеля и по скольким из них проведены плановые измерения. Чтобы прочесть результат, нужно нажать кнопку [ОК] (подсказка внизу экрана). Прибор покажет данные измерений для первой исследованной пары. Менять номер пары можно кнопками  $\blacktriangle$ . Выход из режима чтения кнопкой -

#### **ДИАГНОСТИКА КАБЕЛЯ**

Прибор позволяет отсортировать пары по уровню изоляции, диапазону емкости и просмотреть отсортированные пары. Включается диагностика в экране "Чтение плановых" кнопкой ► Вы можете проводить отбор пар по изоляции - ДА и емкости - ДА, а можете отказаться от сортировки по емкости или изоляции. Для этого кнопкой [ОК] в нужной строке выбирают НЕТ. Установите диапазон сопротивления изоляции или емкости, который Вас интересует, нажимая кнопку [ОК] в соответствующем пункте. После окончания установок, прибор покажет количество пар в выбранном диапазоне (отобрано пар) и будет читать только эти пары. Чтобы перейти к просмотру отобранных пар, выберите пункт "просмотр отобранных" и нажмите [ОК]. Вид экрана такой же, что и в режиме "Чтение данных", но листать можно только отобранные пары. ДА ДА ДА НЕТ

#### **ЧАСТО ЗАДАВАЕМЫЕ ВОПРОСЫ**

#### *От чего зависит время зарядки кабеля?*

Длинные кабели обладают большой емкостью. Если установленное время зарядки будет мало, то прибор включит фильтр, когда заряд емкости испытательным напряжением еще не закончен. Это приведет к занижению значения сопротивления изоляции кабеля. Определить время заряда можно визуально в режиме ИЗОЛЯЦИЯ, переключая коммутацию и отслеживая время заряда кабеля, когда показания растут и выходят на стабильный уровень.

В режиме РУЧНОЙ измеритель отслеживает заряд по текущим показаниям и сам определяет, когда зафиксировать результат. Это удобно, если плановые измерения не слишком продолжительные. На большом количестве пар работать в ручном режиме утомительно.

#### *Как можно ускорить цикл в режиме АВТОМАТ?*

Для этого надо уменьшить количество усреднений. Наименее критично это для измерения емкости. В режиме ЕМКОСТЬ в Меню 1 можно установить меньшее количество усреднений для ускорения работы цикла.

Уменьшить количество усреднений можно и для измерения сопротивления изоляции в режиме ИЗОЛЯЦИЯ. Однако это может привести к дополнительной погрешности. Если показания сопротивления нестабильны, то результат будет тем точнее, чем больше усреднений.

Бывают ситуации, когда измерителю не требуется точное значение сопротивления изоляции, а необходимо просто проверить кабель на работоспособность. В этом случае можно выставить минимальное время заряда и количество усреднений - такое, чтобы было только видно, исправная пара или нет.

Изменять скорость плановых можно и после начала записи. Выход из плановых кнопкой - Чтобы

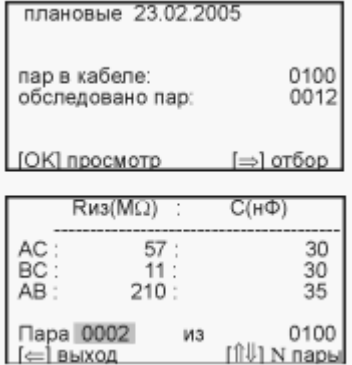

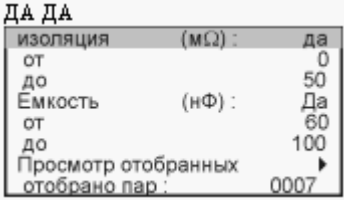

### $\pi$  and  $\pi$

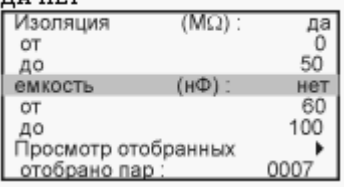

### Связьприбор - МЕТОДИКА РАБОТЫ С ИРК-ПРО АЛЬФА Стр. 20 из 26

вернуться в плановые измерения, нужно снова войти в Меню 2 в пункт <Запись плановых>. Прибор предупредит, что запись с прежним именем уже существует и предложит продолжить запись. Подтвердите продолжение кнопкой [ОК]. Старая запись будет продолжаться с прежними установками, если Вы не назначите новые.

*Как пропустить не листая большое количество пар?*

Если нужно пропустить большое количество пар, можно выйти из плановых измерений кнопкой ◀ и установить номер нужной пары, с которой требуется продолжить плановые измерения. Затем снова запустите плановые измерения в нижней строке меню.

*Что делать, если ресурс памяти под плановые измерения исчерпан?*

Если прибор отказывается начать запись, сигнализируя, что места под плановые больше не осталось, следует очистить память прибора. Если Вы опасаетесь потерять данные, то предварительно запишите их на компьютер.

Форматирование памяти производится в Меню 2 в пункте <Информация>.

*Как увеличить время плановых измерений без замены аккумуляторов?*

- Установив тестовое напряжение 180 В.
- Выключив подсветку.

### **РЕФЛЕКТОМЕТР**

Встроенный рефлектометр АЛЬФА-ПРО предназначен для определения расстояния до места изменения волнового сопротивления всех типов кабелей.

Прибор может использоваться для:

- измерения расстояния до места повреждения кабеля;
- определения характера повреждений;
- измерения расстояния между неоднородностями волнового сопротивления;
- определения длины кабеля;
- измерения коэффициента укорочения;
- оценки взаимного влияния линий связи.
- $\bullet$

#### **ТЕХНИЧЕСКИЕ ДАННЫЕ**

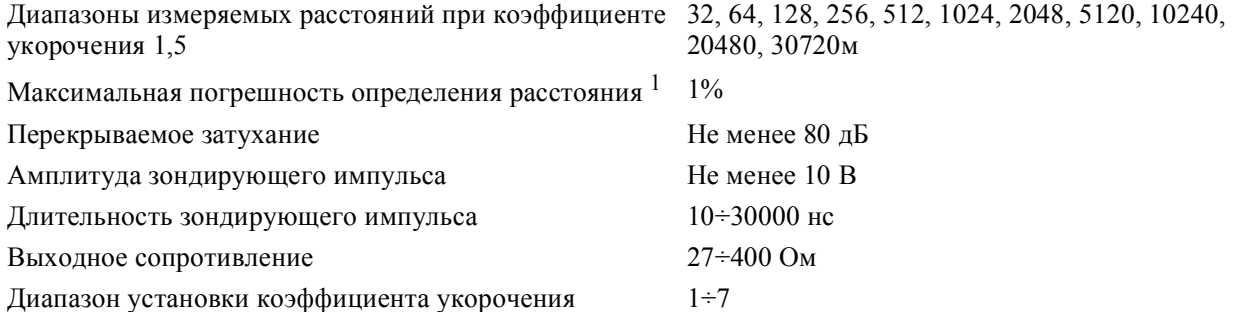

### **ПРИНЦИП РАБОТЫ**

Принцип работы прибора основан на известном физическом явлении отражения зондирующего импульса напряжения от неоднородности волнового сопротивления исследуемого кабеля. При этом расстояние до дефекта может быть рассчитано по времени между моментом начала зондирующего импульса и моментом прихода отраженного, при известной скорости распространения в линии. Скорость распространения традиционно для рефлектометрии задается коэффициентом укорочения КУ

### <http://www.svpribor.ru/methodic8.html> 30.01.2007

= C/V. Здесь C - скорость света в вакууме, V - скорость распространения электромагнитной волны в исследуемом кабеле. Для большинства марок кабелей коэффициент укорочения находится в пределах  $1 \div 3$ .

Тип повреждения может быть определен по форме отраженного импульса. При этом на форму импульса дополнительное влияние оказывают такие параметры кабеля как затухание и дисперсия. На достаточно длинных или значительно поврежденных кабелях отраженный сигнал может быть сильно ослаблен. В приборе предусмотрена возможность предварительного усиления эха.

Прибор, подключенный к кабелю, представляет собой тоже неоднородность. Для устранения паразитного эхо-сигнала служит регулируемая нагрузка СОГЛАСОВАНИЕ. Вращая потенциометр [СОГЛАСОВАНИЕ] можно добиться значительного ослабления повторных отражений. Необходимость согласования наиболее актуальна для коротких линий.

Возможна работа прибора в двух режимах: с объединенными и раздельными выводами для подачи зондирующего импульса и наблюдения отраженного сигнала.

Наиболее часто используется режим с общим входом/выходом. По наблюдаемой рефлектограмме возможна локализация большинства неоднородностей.

<sup>1</sup> Максимальное значение ошибки измерения расстояния наблюдается при работе прибора без растяжки. В этом случае ошибка определяется разрешением графического экрана. Для уменьшения ошибки рекомендуется использование растяжек для более точного позиционирования курсоров. Аппаратная ошибка прибора по определению расстояния представляется пренебрежимо малой по сравнению с ошибкой позиционирования курсоров.

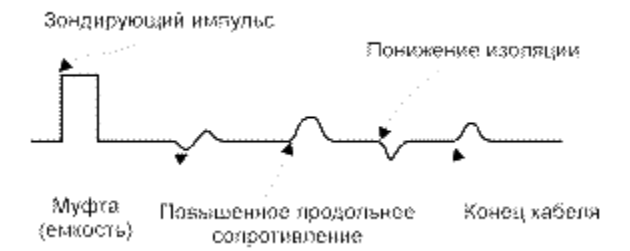

Для достижения максимальной "дальнобойности" следует подключать прибор к паре. Канал "жилаэкран" обладает большим коэффициентом затухания и уровнем шумов. Любые неоднородности линии вызывают увеличение затухания и уменьшают предельное расстояние. На коротких расстояниях следует пользоваться короткими импульсами, на больших - более длинными. Прибор сам устанавливает оптимальную ширину импульса в зависимости от выбранного диапазона. Однако измеритель может оперативно изменять этот параметр для получения более четкой картинки.

В режиме с раздельными входами зондирующий импульс передается в линию через разъем [ВХОД/ВЫХОД]. Отраженный сигнал поступает в прибор через другой разъем [ВХОД]. В этом режиме возможна оценка переходного влияния линии, в которую заводится зондирующий импульс на другую линию, в которой наблюдается наведенный сигнал. Также режим полезен для поиска мест перепутывания жил кабеля (разбитости). Импульс распространяется по линии и доходит до места перепутывания жил, которое характеризуется резким увеличением электромагнитной связи между парами. В результате на РФГ наблюдается характерный сигнал.

## Связьприбор - МЕТОДИКА РАБОТЫ С ИРК-ПРО АЛЬФА Стр. 22 из 26

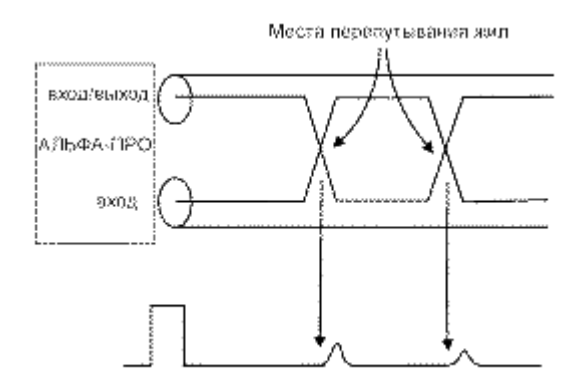

### **ВКЛЮЧЕНИЕ РЕФЛЕКТОМЕТРА**

Включение режима рефлектометра организовано через ВОЛЬТМЕТР. В вольтметре убедитесь в отсутствии напряжения в линии. Далее включите рефлектометр.

Войдите в Меню 1 режима ВОЛЬТМЕТР. 1 пункт меню - <Рефлектометр>. Включение - [ОК]. Появится стандартный измерительный экран рефлектометра.

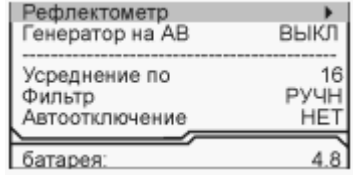

Если в ИРК-ПРО Вы уже выбрали кабель в Списке, то рефлектометр настроен на Ваш кабель. Если выбора не было, прибор включит дежурный "Короткий кабель" с длиной 1 км.

После этого можно подключить прибор к линии через разъем [ВХОД/ВЫХОД].

#### **ПРОСМОТР РЕФЛЕКТОГРАММЫ**

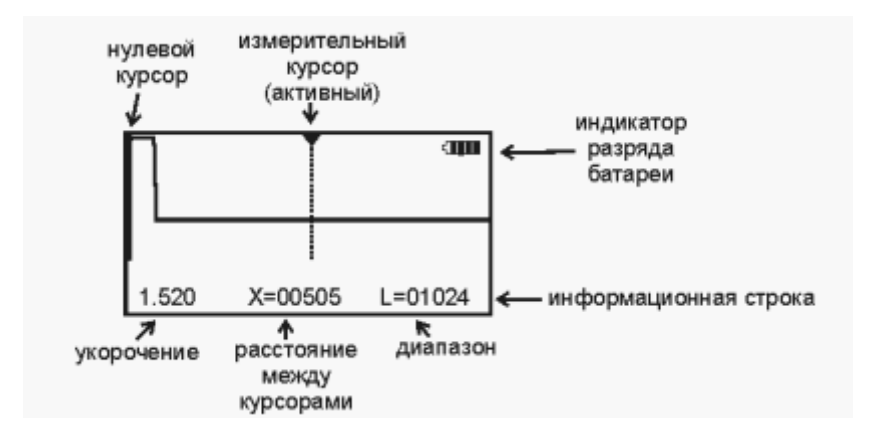

Управление экраном:

Смещение активного курсора - кнопки .

Переключение активности между нулевым и измерительным курсорами - кнопка [OK].

Вертикальное смещение рефлектограммы - кнопки ▲ ▼.

Оперативное управление параметрами просмотра рефлектограммы осуществляется кнопками управления:

Назначение Кнопка Экран

Импульс.Изменение длины - кнопки ▲ ▼ Выход из режима - $[OK]$ .

Диапазон. Изменение - кнопки  $\blacktriangle$   $\blacktriangledown$  Выход из режима - [OK].

Усиление.Изменение - кнопки ▲ ▼ Выход из режима - [OK].

Растяжка. Изменение - кнопки  $\blacktriangle$   $\blacktriangledown$  Выход из режима - [OK].

Карта.Выход из режима - повторное нажатие кнопки.

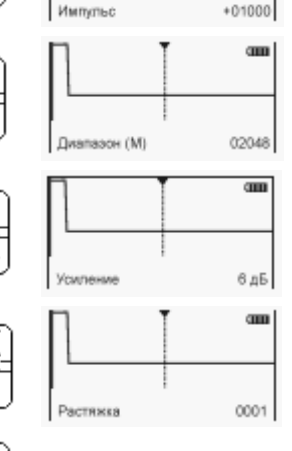

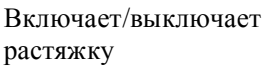

Растяжка и карта

Картинку можно растянуть вокруг активного курсора. Над ним стоит метка. Если метка стоит над нулевым курсором, нажмите [ОК] - метка встанет над измерительным курсором. Вы можете кнопками двигать курсор в нужную область. Подведя курсор к месту, которое Вы хотите растянуть, нажмите кнопку [РАСТЯЖКА]. Нажмите кнопку  $\blacktriangle$ , при этом растяжка будет увеличиваться в 2, 4, 8, 16, 32, .. раза. Вы будете видеть не всю рефлектограмму, а ее увеличенную часть вокруг активного курсора. Выход из режима изменения растяжки - кнопка  $[OK]$ .

При нажатии кнопки [КАРТА] прибор покажет кабель полностью. Повторное нажатие приведет к восстановлению установленной растяжки вокруг активного курсора. Вы можете то просмотреть кабель целиком, то только область растяжки. В режиме КАРТА прибор выводит карту кабеля, и экран принимает вид, показанный на рисунке.Если кабель занесен в Список, карта под рефлектограммой позволяет иметь под рукой справочную информацию по расположению муфт вдоль кабеля. Если участки кабеля имеют различный коэффициент укорочения, то при перемещении измерительного курсора с участка на участок будет изменяться и значение КУ, выводимое на экран.

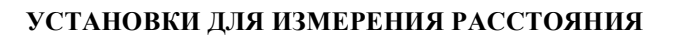

Если кабель занесен в Список кабелей, Вам надо только выбрать его из Списка. Все установки произведутся автоматически. Прибор будет настроен на Ваш кабель.

Если Вы выбрали кабель в Списке в ИРК-ПРО, но зашли с ним в рефлектометр впервые, то прибор установит КУ в соответствии с маркой кабеля. Это справочная величина (для энергетических кабелей 1,5). Точное значение следует установить в параметрах кабеля.

Если Вы не выбирали кабель и работаете с дежурным кабелем "Короткий кабель", то необходимо установить коэффициент укорочения и длину Вашего кабеля. Установки в Меню2. Нажмите [МЕНЮ2] и кнопкой выберите пункт <Параметры кабеля>. Вход -  $[OK]$ .

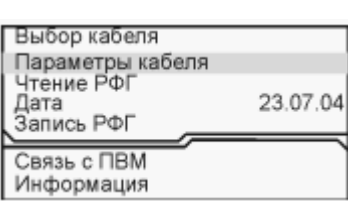

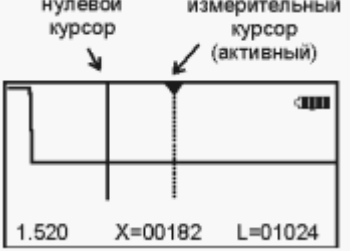

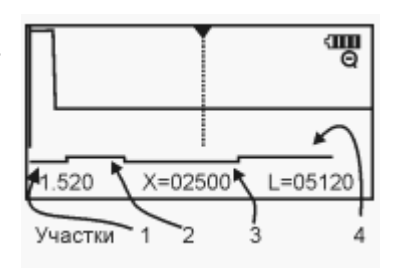

## Связьприбор - МЕТОДИКА РАБОТЫ С ИРК-ПРО АЛЬФА Стр. 24 из 26

Если Вам известен коэффициент укорочения, а точная длина неизвестна, можно ввести ориентировочную длину. По длине прибор выбирает диапазон просмотра. Расстояние рассчитывается по КУ.Если коэффициент укорочения Вам неизвестен, прибор сам установит его по марке кабеля. Для этого выберите нужную марку, нажимая [ОК]. Прибор может измерить коэффициент укорочения, если Вам известна точная длина кабеля.Выход в измерительный экран кнопкой .

### **ИЗМЕРЕНИЕ РАССТОЯНИЯ**

Измерение расстояния проводится после введения коэффициента укорочения или выбора кабеля из Списка.

Измерение расстояния всегда осуществляется между двумя курсорами. Для измерения расстояния от начала кабеля до неоднородности необходимо сделать активным нулевой курсор. Над нулевым курсором должна стоять метка. Если метки нет, нажмите [ОК] - метка встанет над нулевым курсором. Кнопками установите курсор на начало зондирующего импульса. Затем кнопкой [ОК] переключитесь на измерительный курсор и установите его на начало отраженного импульса. Курсоры следует устанавливать в начале импульса, а не на максимум (вершину) импульса. Для более точного позиционирования курсоров рекомендуется пользоваться растяжкой.

Рефлектометр показывает под рефлектограммой карту кабеля. Если Вы введете количество участков по числу муфт, то сможете видеть муфты на карте кабеля. Если кабель однородный, то все участки должны иметь одинаковые коэффициенты укорочения.Работа с участками дает ряд преимуществ:отображение положения муфт на карте кабеля;автоматический расчет расстояния с учетом различных коэффициентов укорочения у разных участков;возможность паспортизации кабельного хозяйства.

### **ВВОД ПАРАМЕТРОВ КАБЕЛЯ В СПИСОК**

Если кабель уже есть в Списке, то его надо выбрать из Списка. В Меню 2 пункт <Выбор кабеля>.

Если кабель не занесен в Список, то в пункте <Выбор кабеля> следует выбрать пустую запись. Например "2я запись".

В заводских установках в пустой записи 5 участков кабеля. Если Вы не хотите разбивать кабель на участки, чтобы показать муфты, то заполните только 1-й участок. В остальных участках в заводских установках стоит длина 0 м, поэтому до ввода длины они как бы не существуют.

Кабель со значительным количеством участков имеет очень много параметров, и заполнение их значений требует большой подготовительной работы.

Если Вы не хотите утруждать себя этим, Вы можете работать с простым кабелем, состоящим из одного участка. Вы можете пользоваться дежурным "Коротким кабелем". Он устанавливается по умолчанию

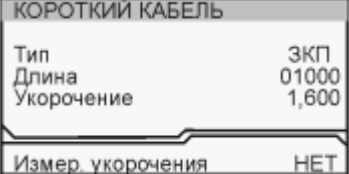

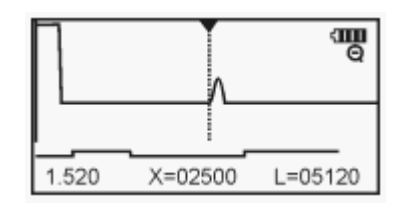

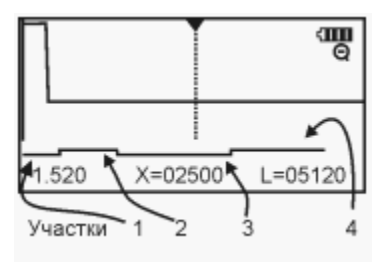

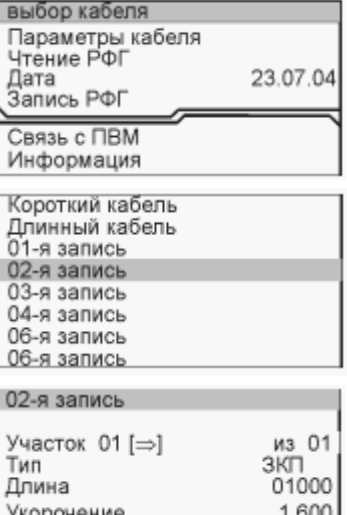

## Связьприбор - МЕТОДИКА РАБОТЫ С ИРК-ПРО АЛЬФА Стр. 25 из 26

при включении рефлектометра, если в ИРК-ПРО Вы не выбрали кабель из Списка.

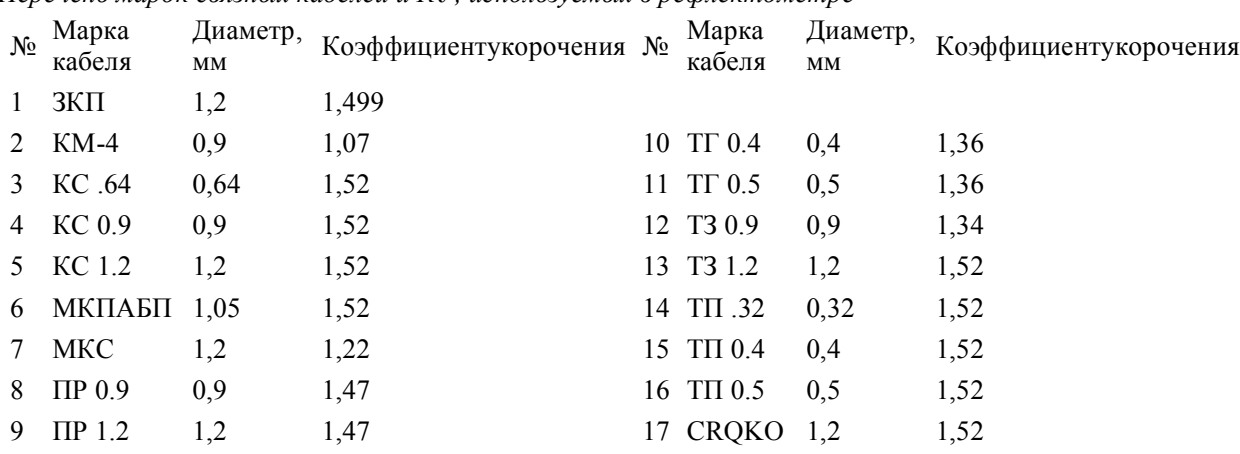

*Перечень марок связных кабелей и КУ, используемых в рефлектометре*

### **РЕЖИМЫ РАБОТЫ**

*Работа в режиме объединенного входа и выхода*

Выбор режима осуществляется в Меню 1. В пункте <Входы> кнопкой [ОК] выбирается <ОБЩИЙ>.

В этом случае зондирующий импульс передается в кабель через разъем [ВХОД/ВЫХОД]. С этого же разъема снимается отраженный сигнал.

*Работа в режиме раздельного входа и выхода*

В Меню 1 в пункте <Входы> выбирается <РАЗДЕЛЬНЫЙ>. Зондирующий импульс передается в линию через разъем [ВХОД/ВЫХОД]. Отраженный сигнал поступает в прибор через другой разъем [ВХОД].

#### *Оценка волнового сопротивления*

Для оценки волнового сопротивления Вы должны согласовать рефлектометр с кабелем. Необходимо максимально ослабить повторное отражение (многократное эхо) ручкой [СОГЛАСОВАНИЕ], которая находится на панели разъемов. Добившись наилучшего согласования нажать кнопку [Меню 1].

В пункте <Согласование> будет показана величина согласующего резистора в Омах. Она равна волновому сопротивлению кабеля.

### *Запись РФГ*

При входе в этот пункт Меню 2 появляется список записей, связанных с выбранным кабелем. Новую РФГ можно записать вместо любой другой. При записи можно изменить название записи, например, "муфта\_12".Список рефлектограмм связан с выбранным кабелем. При выборе другого кабеля меняется и список. Это позволяет сохранить связь записей с исследованным кабелем.

#### усреднение по  $001$ Автоотключение **HET** входы общий ИРК-ПРО к 120 Согласование Батарея 48

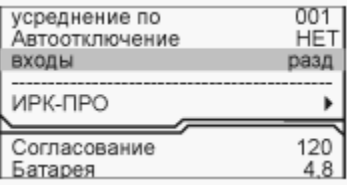

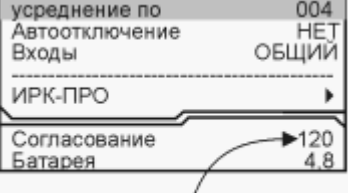

Волновое сопротивление [Ом]

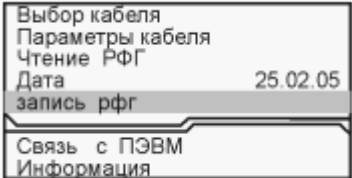

### **ИЗМЕРЕНИЕ КОЭФФИЦИЕНТА УКОРОЧЕНИЯ**

Прибор может измерить КУ как для однородного кабеля без вставок, так и для кабеля, состоящего из разных участков. Кабель с участками необходимо сначала внести в Список кабелей. Измеренное значение КУ записывается в память прибора с привязкой к соответствующему участку кабеля.

#### Внимание! Для измерения КУ должна быть указана точная длина кабеля или участков.

Для измерения КУ следует в <Параметрах кабеля> переключить пункт <Измер.Укорочения> в состояние <ДА>.Выбрать участок, к которому будет привязан измеренный коэффициент укорочения. Для "короткого" и "длинного" кабелей ничего выбирать не надо.Вернуться

## Связьприбор - МЕТОДИКА РАБОТЫ С ИРК-ПРО АЛЬФА Стр. 26 из 26

в измерительный экран кнопкой  $\blacktriangleleft$ .

Если метка стоит над измерительным курсором, нажмите [ОК] - метка встанет над нулевым курсором. Установите нулевой курсор в начало кабеля (участка). Нажмите [ОК] - метка встанет над измерительным курсором. Установите измерительный курсор в конец кабеля (участка). При перемещении курсоров на экране будет изменяться не расстояние (оно задано), а коэффициент укорочения. Для более точного позиционирования курсоров рекомендуется пользоваться растяжкой и усилением.

Установив курсоры, вернитесь в Меню 2 в <Параметры кабеля>. Сбросьте пункт <Измер.Укорочения> в состояние <НЕТ>. Измеренный коэффициент укорочения будет записан в параметры кабеля.

## **ИНФОРМАЦИЯ**

В Меню 2 вход в строку <информация> предоставляет пользователю ряд служебных пунктов.

## **СВЯЗЬ С КОМПЬЮТЕРОМ**

Инфракрасный порт прибора должен находится на расстоянии 15-20 см от инфракрасного адаптера. Выберите соответствующий пункт из МЕНЮ 2. Нажав на кнопку [ОК], переведите прибор в состояние ожидания управляющих посылок со стороны компьютера. На экране отобразится сообщение: "СВЯЗЬ с ПК …..IrDA". Дальнейшая работа прибора (обмен информацией с персональным компьютером) определяется программой коммуникации COMMUNICATE и описана в ней в разделе "ПОМОЩЬ".

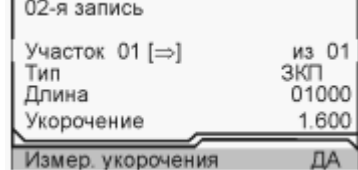

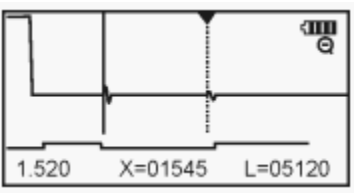

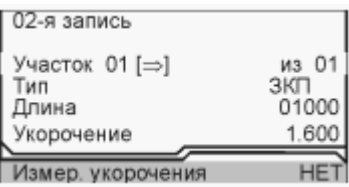

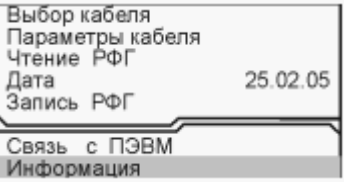